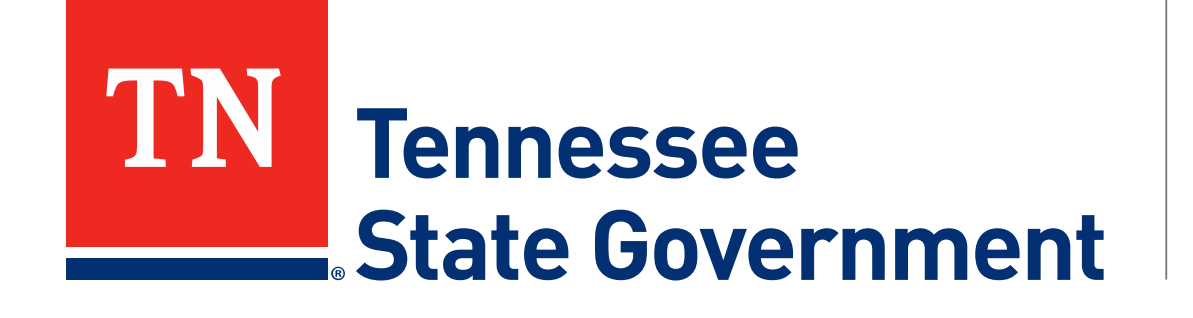

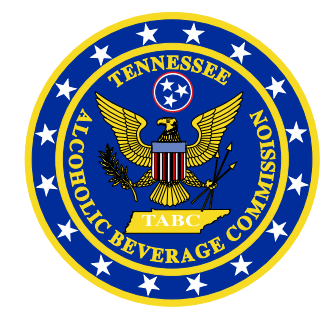

## **Regulatory Licensing and Permitting System** (RLPS) **RLPS Issued Record Printing**

Tennessee Alcoholic Beverage Commission

### **RLPS Issued Record Printing Presentation Content**

- Citizen Access Issued Record Printing
- Site address: <https://rlps.abc.tn.gov/citizenaccess/>
	- Record Printing

Assumes the following:

- $\checkmark$  User is logged into their RLPS account
- $\checkmark$  User has created an application
- $\checkmark$  User has payed all required fees
- $\checkmark$  User application record status is Issued
- User License, Permit or Certificate record status is Active

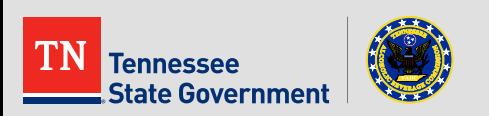

**Click the "My Records" tab.** 

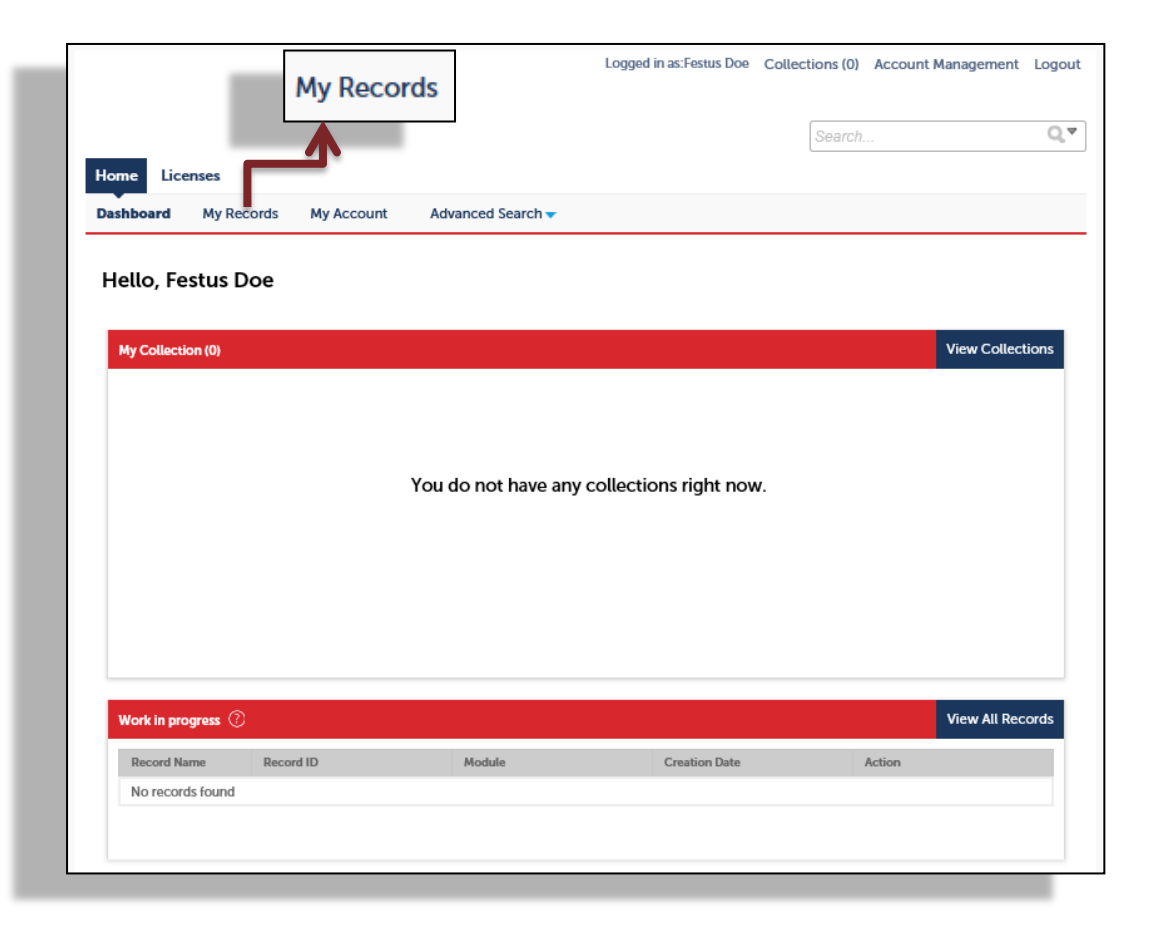

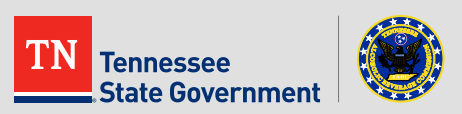

**Click the RLPS ID of the record to print.** 

### Note: Be sure to click the **Active** record, not the application.

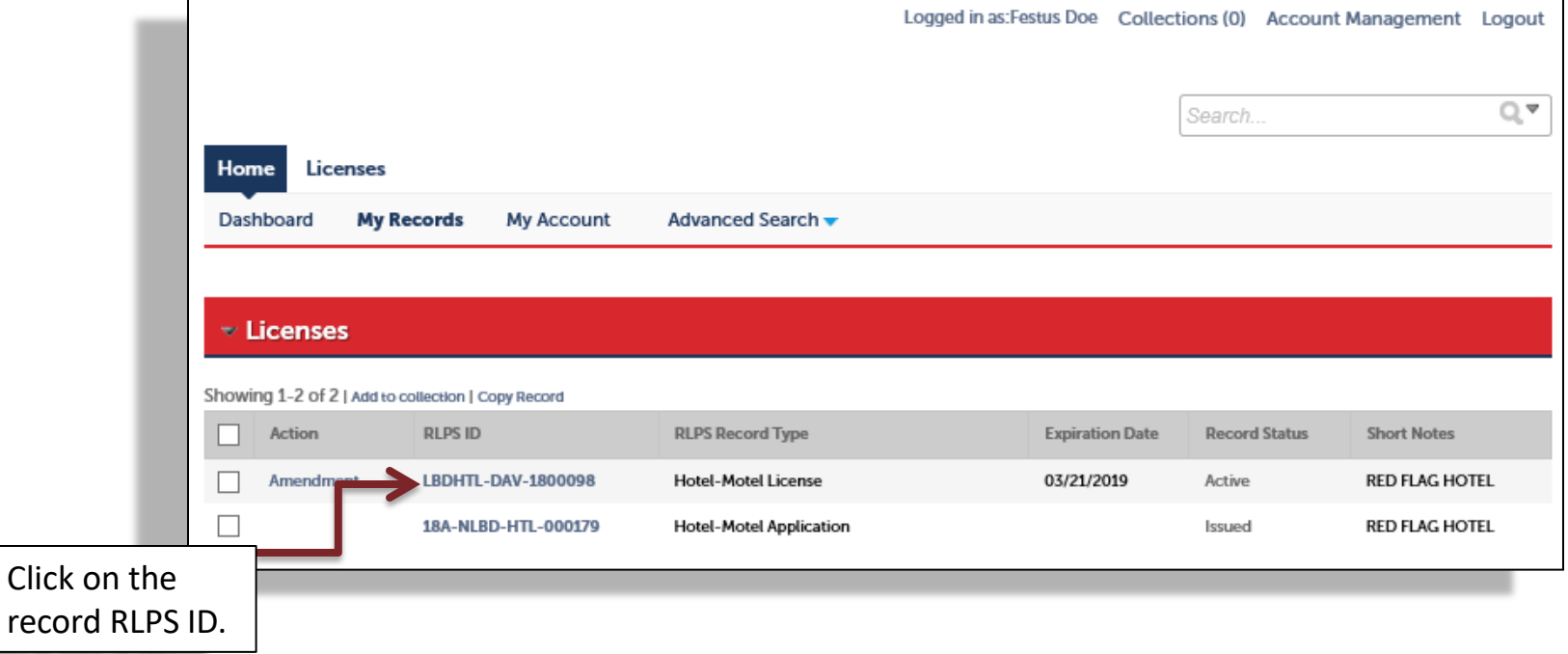

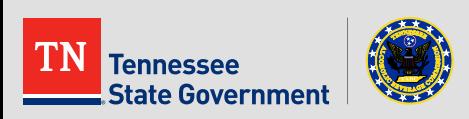

Click the blue "Print or View…" section shown below.

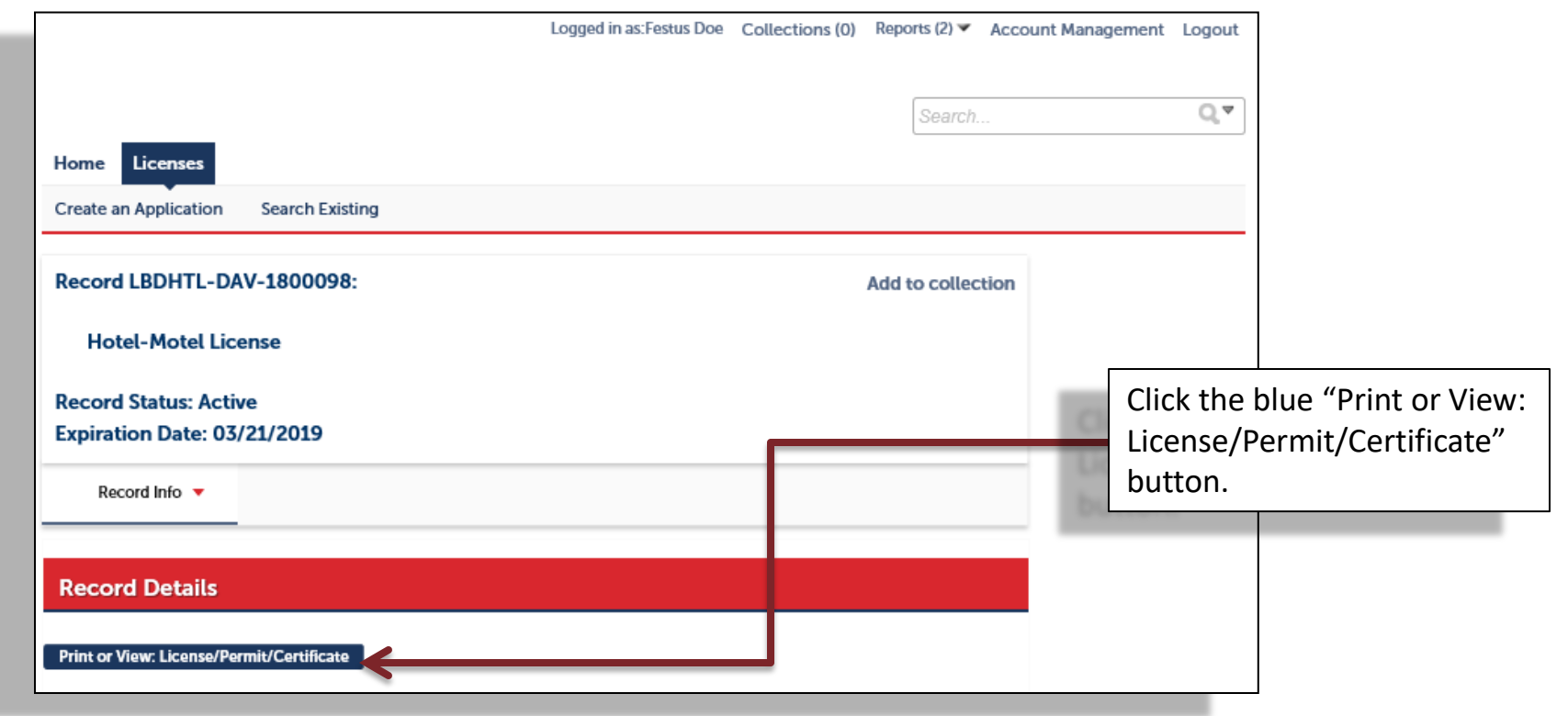

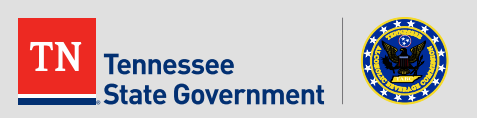

 A document will be displayed showing the RLPS ID of the record with the information that you provided during the application submission.

#### Note:

Your License, Permit or Certificate will display on a separate page.

Use the PDF print function to print the record as needed or save the image to your local machine.

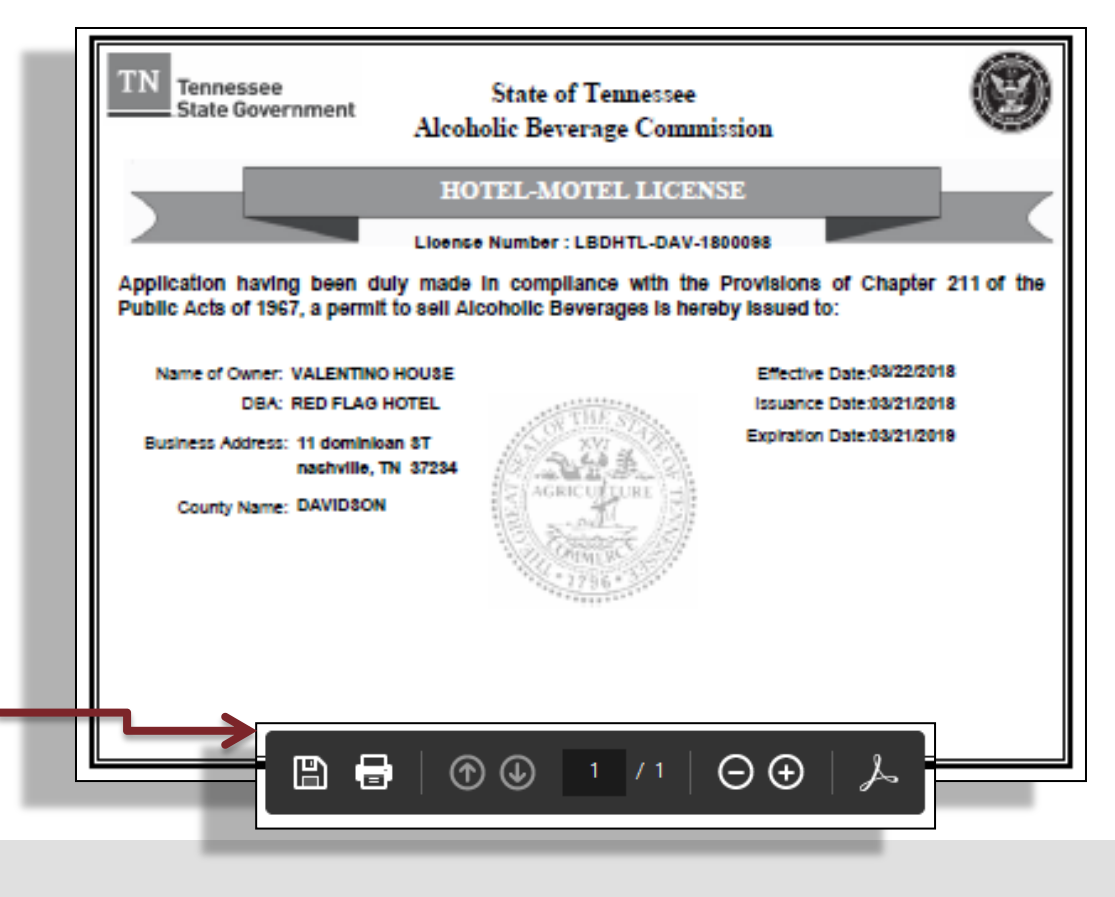

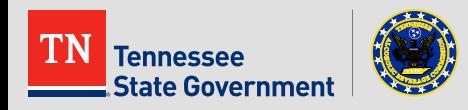

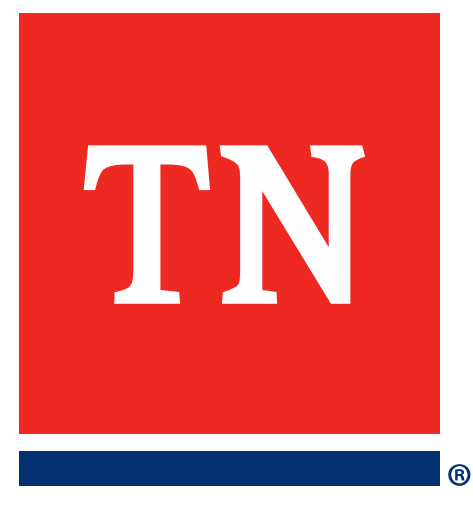

# **Thank You**